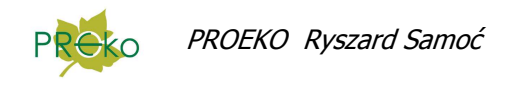

# **Zmiany wprowadzone do programu "Emisja c/s" dla Windows w 2013 r.**

### **grudzień**

W menu "Sprawozdania" dodana komenda "Zestawienie pomiarów emisji" . Zestawienie jest tworzone dla wybranego zakładu lub obiektu, zawiera dane zakładu i obiektu, daty i numery pomiarów, średnie wartości emisji, wartości dopuszczalne i ew. przekroczenia.

#### **wrzesień**

Dodane wyniki dla metanu w raporcie z analizatora Photon ( w przypadku gdy jest taki sensor).

#### **sierpień**

- 1. W oknie danych sesji pomiarowe, na stronie "Metodyki.." został dodany przycisk "Wszystkie metodyki" powodujący otwarcie okna, w którym można zmodyfikować metodyki pomiarów nie wyświetlane w tabeli jak. np. metodyki pomiarów temperatury i składu gazów
- 2. Dodane pola do wpisania czasu pracy instalacji lub urządzenia w poprzednim roku kalendarzowym i w okresie od początku roku do dnia wykonania pomiarów. Czas ten może się znaleźć na raporcie wg. rozporządzenia pod warunkiem umieszczenia we wzorcu pól : {czas\_pracy\_poprz\_rok} i {czas\_pracy\_od\_pocz}.

#### Przykład:

- **1) czas pracy instalacji lub urządzenia:**
- a) w poprzednim roku kalendarzowym: {czas\_pracy\_poprz\_rok} godz.
- b) w okresie od początku roku do dnia wykonania przedmiotowych pomiarów wielkości emisji {czas\_pracy\_od\_pocz} godz.
- 3. Dodana nowa metoda obliczania przepływu "pomiar anemometrem" w takim przypadku wpisywane są odczyty prędkości w m/s.

### **maj**

W menu "Narzędzia" została dodana komenda "Autotest programu" umożliwiająca przeprowadzenie obliczeń na dwóch przykładach danych testowych i porównanie obliczeń ze wzorcem. W czasie autotestu program wyłącza opcje użytkownika i używa ustawień użytych do walidacii.

# **luty**

W oknie danych obiektu została dodana zakładka do wpisania wymiarów kanału pomiarowego oraz typowej prędkości gazów w kanale. Wymiary kanału są przenoszone przy tworzeniu nowej sesii pomiarowej.

## **styczeń**

Została zmieniona lista rodzajów działalności zgodnie z obowiązującymi kodami PKD.

W związku z tym niezbędne będzie sprawdzenie rodzajów działalności przypisanych do zakładów i ew. ich poprawienie. Program zawiera wyszukiwarkę kodów na podstawie fragmentu nazwy działalności.

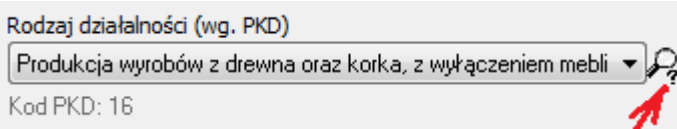

W przypadku nowych analizatorów GA40Tplus temperatura jest odczytywana z precyzją do dziesiętnych części stopnia, w związku tym wynik importowany z przyrządu trzeba podzielić przez 10. W oknie opcji analizatora Madur została dodana odpowiednia opcja.